## **วิธีการเข้าใช้งานฐานข้อมูล BioDigital Human**

- 1. Click The BioDigital URL : https://human.biodigital.com/login/create?code=SUFF9SQM
- 2. จะปรากฏหน้าจอ login
- 3. สร้าง User Account สําหรับการเข้าใช้งานครั้งแรก โดยกรอกข้อมูลดังนี้

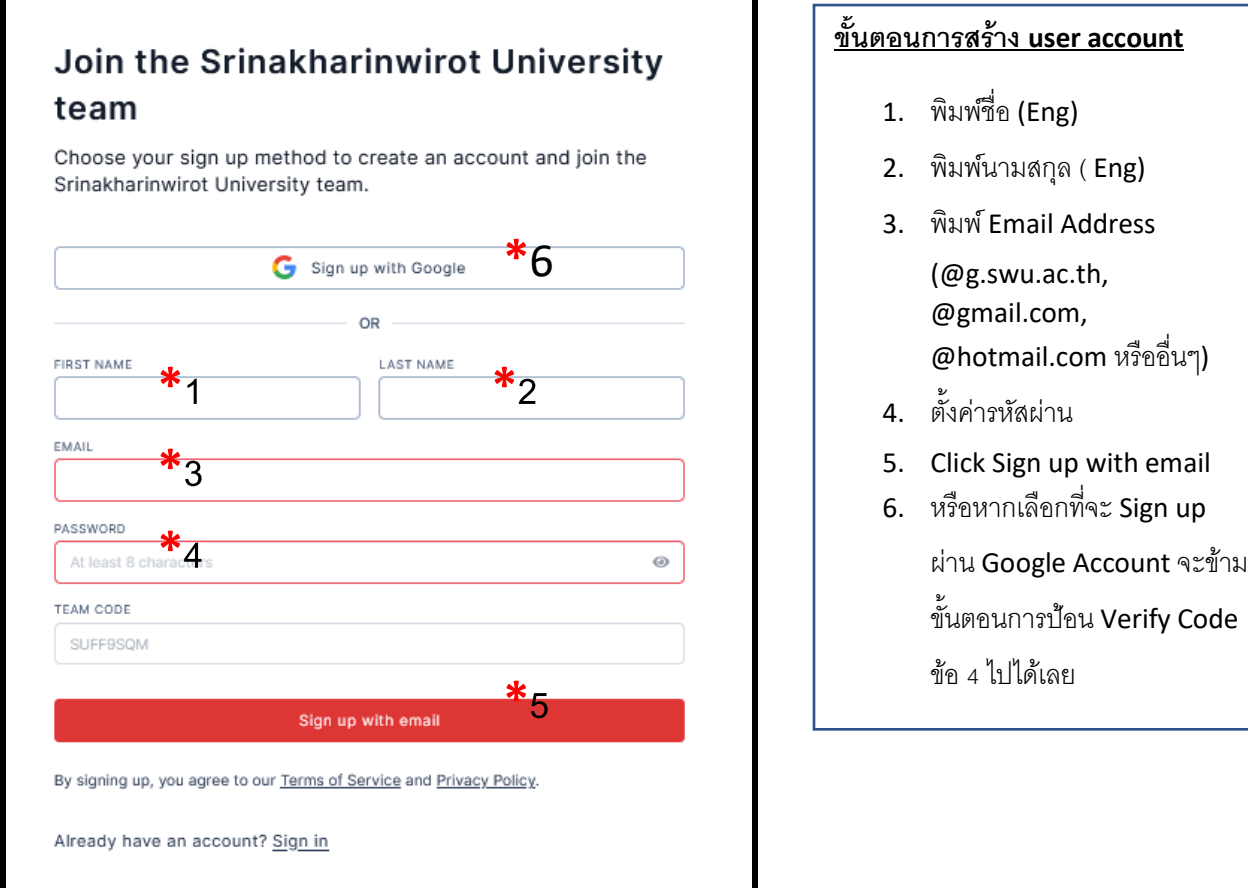

4. จะปรากฏหน้าจอให้ป้อนข้อมูล Verify Code ฐานข้อมูลจะส่ง Verify Code เข้า email ให้ไว้ นำ Verify code ที่ ได้ มาใส่ลงในหน้าจออีกครั้ง

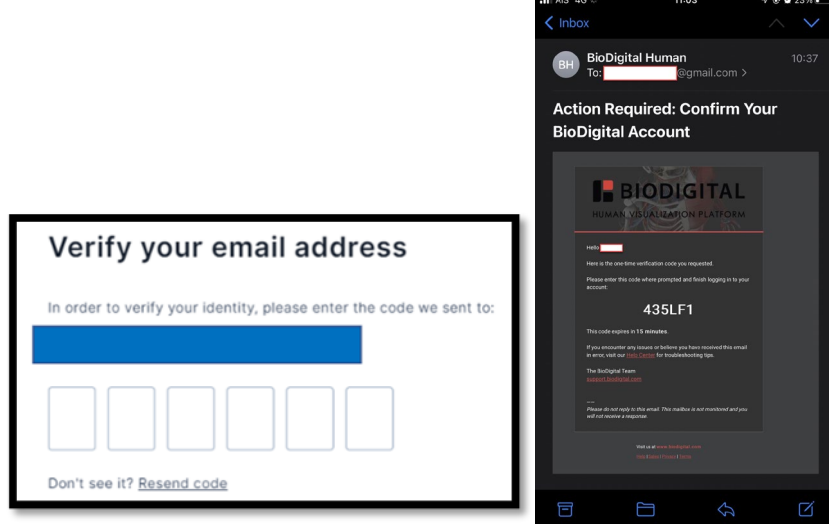

5. เลือกคำอธิบายตัวผู้ใช้งาน จากนั้นกดปุ่ม "Continue"

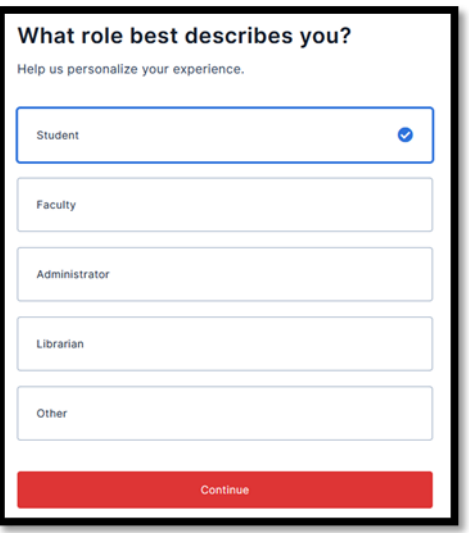

6. จะเข้าสู่หน้าการใช้งานฐานข้อมูล BioDigital Human และเมื่อใช้งานเสร็จให้กดปุ่ม "Logout" ออกจากฐานข้อมูล

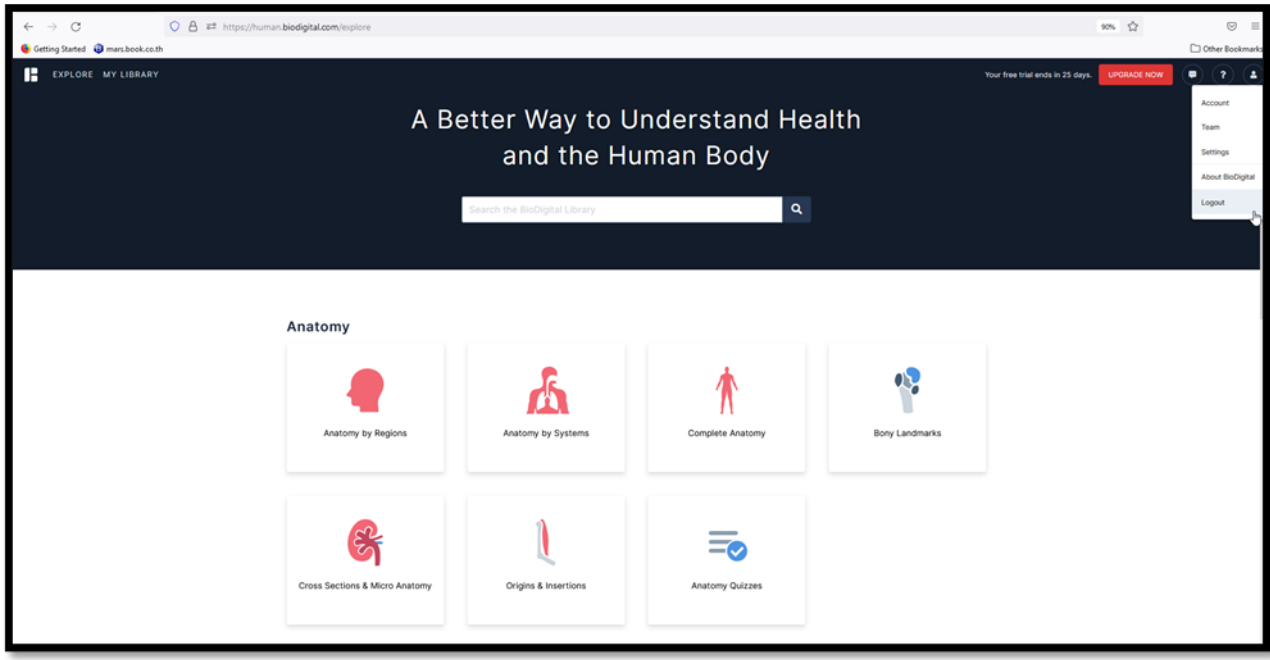

7. เมื่อมี User Account เรียบร้อยแล้ว ในการใช้งานครั้งต่อไปสามารถใช้ email + Password ที่แจ้งสมัครครั้งแรก

login ได้เลย

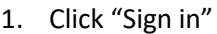

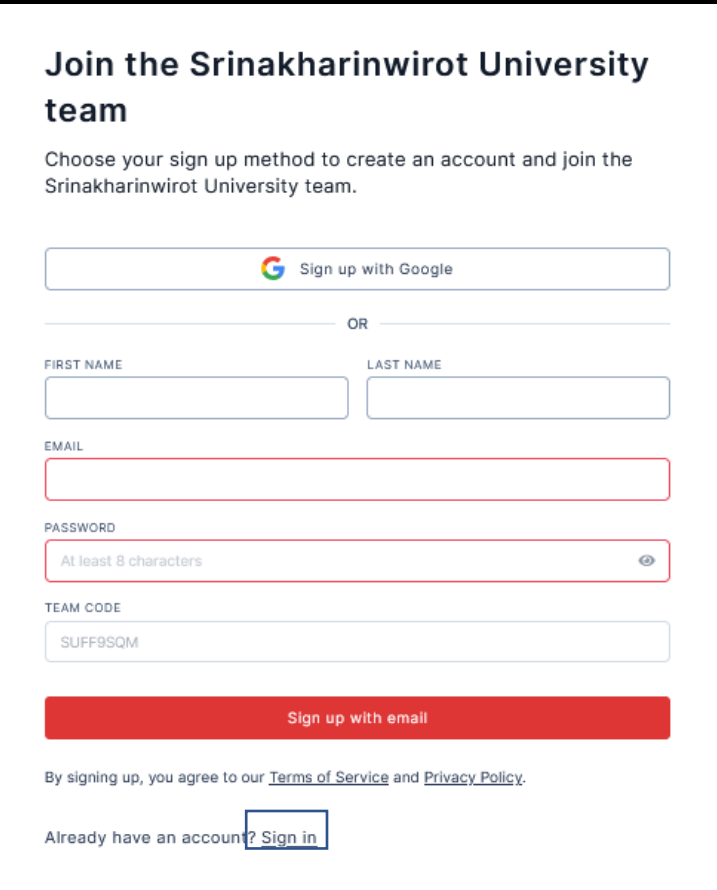

2. พิมพ์ email + password ที่ได้แจ้งสมัครไว้ในครั้งแรก

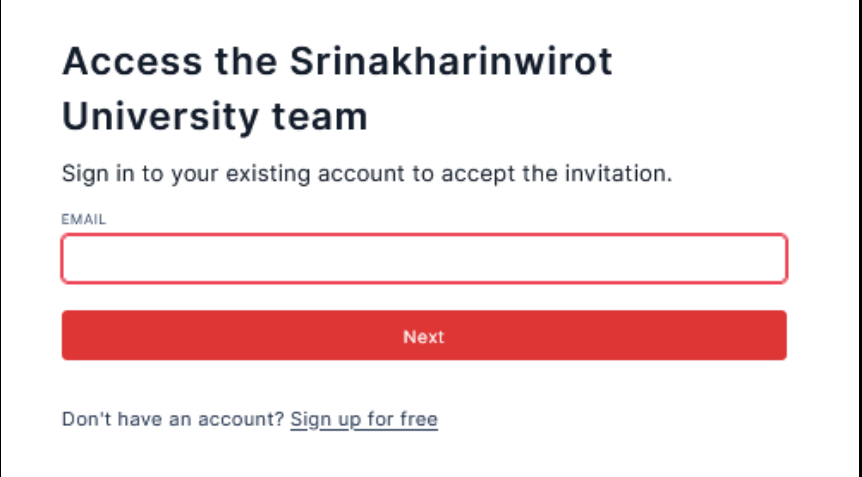